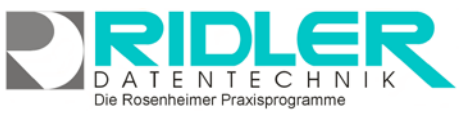

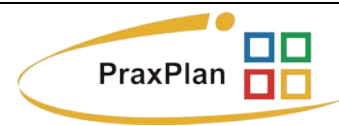

# **Einmischfelder:**

In PraxPlan können unter Verwendung des internen Textverarbeitungsprogramms Serienbriefe an zuvor selektierte und sortierte Empfänger erzeugt werden. Die Funktion Serienbriefe ist über die Liste (Kunden- und Mitarbeiterliste) aufrufbar. Verfügbar sind mehrere mitgelieferte Druckvorlagen, welche dem eigenen Serienbrief als Basis dienen und als Kopie beliebig mit Datenfeldern (Einmischfelder) bestückt werden können.

## **Bearbeiten eines Serienbriefes:**

Wird eine Kopie einer Druckvorlage zum **Bearbeiten** geöffnet, zeigt PraxPlan folgendes Menü für Einmischfelder:

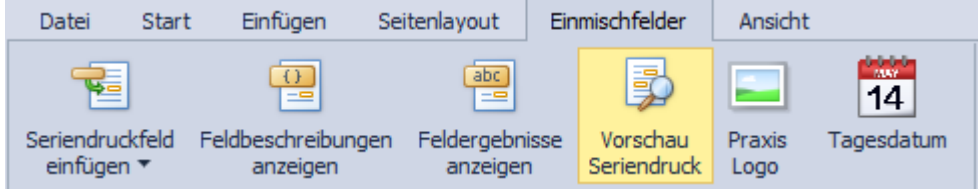

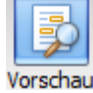

**Schaltfläche Vorschau:**

Zeigt die Einmischfelder (Seriendruckfelder) mit Inhalt als Vorschau an.

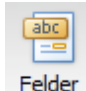

**Schaltfläche Felder:**

Zeigt die Einmischfelder (Seriendruckfelder) mit Feldbeschreibung an.

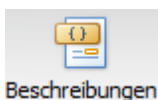

**Schaltfläche Beschreibung:**

Zeigt die Einmischfelder (Seriendruckfelder) mit Feldbeschreibung und Feldfunktion an.

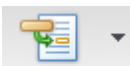

### **Schaltfläche Einmischfelder:**

Zeigt die verfügbaren Einmischfelder (Seriendruckfelder) mit Feld-Einmischfelder beschreibung an. **Linksklick** setzt das gewählte Einmischfeld an Cursorposition ein. Mit **Doppelklick** wird die Feldauswahlliste in eigenem Fenster geöffnet. Einmischfelder können nicht manuell eingegeben, sondern nur aus der Liste übernommen werden.

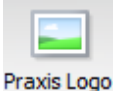

### **Schaltfläche Praxis Logo:**

Fügt das im Mandanten angegebene Praxislogo an Cursorposition ein.

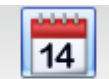

### **Schaltfläche Tagesdatum:**

Fügt eine Feldfunktion für das aktuelle Tagesdatum an Cursorposi-

Tagesdatum tion ein. Dieses Datum wird dynamisch angepaßt und bei Öffnen des Dokuments an einem anderen Tag wird immer das aktuelle Datum verwendet.

**Weitere relevante Dokumente:** Zurück zum Inhaltsverzeichnis

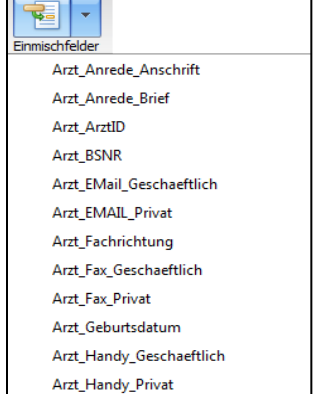